# How to complete your **Digital Export Validation** at Vienna International Airport

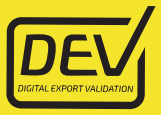

If Vienna International Airport is your final departure from the EU, proceed to the DEV (Digital Export Validation) area in your designated terminal before checking-in your luggage.

To receive your Customs validation for tax free shopping from any EU country, you must use the following services:

#### Self-service Mobile Device

- 1. Find and connect to the DEV WIFI on your mobile device.
- 2. Scan your passport (or enter your passport and boarding card details).
- 3. Your purchases will be displayed on your mobile device.
- 4. Tick the box only for items in your check-in luggage (all other items in your hand luggage will be validated at a DEV counter next to your boarding gate).

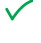

ab.

Your export has been approved – proceed to your designated check-in counter.

Further checks needed – proceed to a Customs' counter in the DEV area.

### Self-service DEV Kiosks

- 1. Scan your passport and boarding card at a selfservice kiosk.
- 2. Your purchases will be displayed on screen.
- 3. Tick the box only for items in your check-in luggage (all other items in your hand luggage will be validated at a DEV counter next to your boarding gate).

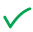

Your export has been approved – proceed to your designated check-in counter.

аħ

Further checks needed – proceed to a Customs' counter in the DEV area.

## Other tax free forms

## **Unable to find your purchases via self-service?**

- 1. Proceed to a counter in the DEV area for assistance.
- 2. Please note a fee applies and only non-cash payment is possible.

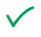

Your export has been approved – proceed to your designated check-in counter.

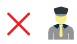

Further checks needed – proceed to a Customs' counter in the DEV area.

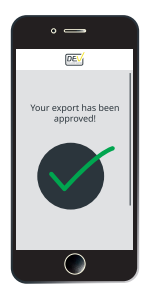

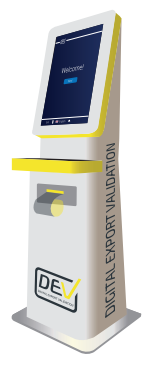